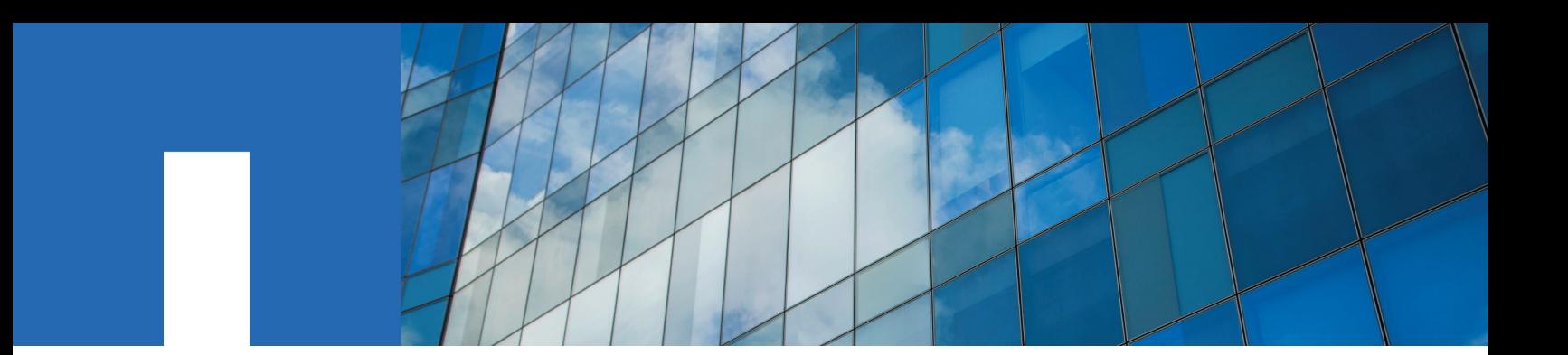

**SnapCenter**® **Software 4.2**

# **Getting Started Guide**

August 2019 | 215-14400\_A0 doccomments@netapp.com

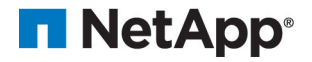

# **Contents**

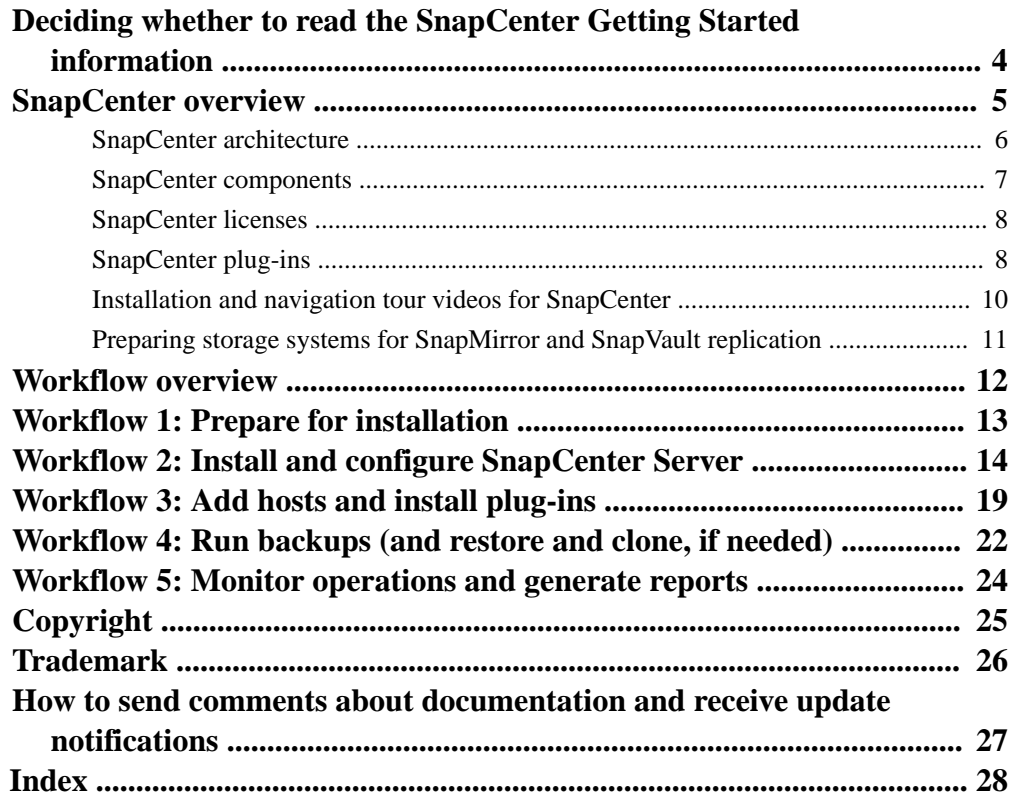

# <span id="page-3-0"></span>**Deciding whether to read the SnapCenter Getting Started information**

Read this information if you want streamlined workflows for installing SnapCenter Server and SnapCenter plug-ins, and creating backups and generating reports. You can also read about SnapCenter architecture.

For detailed information on each step in the workflows, see the SnapCenter installation and setup information.

[Installing and setting up SnapCenter](http://docs.netapp.com/ocsc-42/topic/com.netapp.doc.ocsc-isg/home.html)

# <span id="page-4-0"></span>**SnapCenter overview**

SnapCenter Software is a simple, centralized, scalable platform that provides application-consistent data protection for applications, databases, host file systems, and VMs running on ONTAP systems anywhere in the Hybrid Cloud.

SnapCenter leverages NetApp Snapshot, SnapRestore, FlexClone, SnapMirror, and SnapVault technologies to provide the following:

- Fast, space-efficient, application-consistent, disk-based backups
- Rapid, granular restore and application-consistent recovery
- Quick, space-efficient cloning

SnapCenter includes both the rSnapCenter Server and individual lightweight plug-ins. You can automate deployment of plug-ins to remote application hosts, schedule backup, verification, and clone operations, and monitor all data protection operations.

SnapCenter can be deployed in the following ways:

- On premise to protect the following:
	- Data that is on ONTAP FAS or AFF primary systems and replicated to ONTAP FAS or AFF secondary systems
	- Data that is on ONTAP Select primary systems
- On premise in a Hybrid Cloud to protect the following:
	- Data that is on ONTAP FAS or AFF primary systems and replicated to Cloud Volumes ONTAP or NetApp Private Storage secondary systems
- In a public cloud to protect the following:
	- Data that is on Cloud Volumes ONTAP (formerly ONTAP Cloud) primary systems

SnapCenter includes the following key features:

• Centralized, application-consistent data protection

Data protection is supported for Microsoft Exchange Server, Microsoft SQL Server, Oracle Databases on Linux, SAP HANA database, and Windows Host Filesystems running on ONTAP systems.

Data protection is also supported for other standard or custom applications and databases by providing a framework to create user-defined SnapCenter plug-ins. This enables data protection for other applications and databases from the same single-pane-of-glass. By leveraging this framework, NetApp has released SnapCenter custom plug-ins for IBM DB2, MongoDB, MySQL etc. on the NetApp Automation Store.

• Policy-based backups

Policy-based backups leverage NetApp Snapshot copy technology to create fast, space-efficient, application-consistent, disk-based backups. Optionaliy. you can automate protection of these backups to secondary storage by updates to existing protection relationships.

Back ups for multiple resources

You can back up multiple resources (applications, databases, or host file systems) of the same type, at the same time, by using SnapCenter resource groups.

• Restore and recovery

<span id="page-5-0"></span>SnapCenter provides rapid, granular restores of backups and application-consistent, time-based recovery. You can restore from any destination in the Hybrid Cloud.

• Cloning

SnapCenter provides quick, space-efficient, application-consistent cloning, which enables accelerated software development. You can clone on any destination in the Hybrid Cloud.

- Single user management graphical user interface (GUI) The SnapCenter GUI provides a single, one-stop interface for managing backups and clones of a resource in any destination in the Hybrid Cloud.
- REST APIs, Windows cmdlets, Linux commands SnapCenter includes REST APIs for most functionality for integration with any orchestration software, and use of Windows PowerShell cmdlets and a Linux command-line interface.
- Centralized data protection Dashboard and reporting
- Role-Based Access Control (RBAC) for security and delegation.
- Repository database with High Availability SnapCenter provides a built-in repository database with High Availability to store all backup metadata.
- Automated push install of plug-ins You can automate a remote push of SnapCenter plug-ins from the SnapCenter Server host to application hosts.
- Load balancing and High Availability Load balancing and High Availability for the SnapCenter Server is provided by an integration with Application Request Routing (ARR) and Microsoft Windows Network Load Balancing (NLB), with support for horizontal scaling.

The SnapCenter 4.1.1 documentation has information on protecting virtualized databases and file systems using the SnapCenter 4.1.1 Plug-in for VMware vSphere. The NetApp Data Broker, SnapCenter Plug-in for VMware vSphere, documentation has information on protecting virtualized databases and file systems using the Linux-based NetApp Data Broker virtual appliance (Open Virtual Appliance format) for SnapCenter 4.2.

- [Deployment Guide for SnapCenter Plug-in for VMware vSphere](https://library.netapp.com/ecm/ecm_download_file/ECMLP2858035)
- [Data Protection Guide for VMs, Datastores, and VMDKs using the SnapCenter Plug-in for](https://library.netapp.com/ecm/ecm_download_file/ECMLP2858036) [VMware vSphere](https://library.netapp.com/ecm/ecm_download_file/ECMLP2858036)
- [NetApp Data Broker Release Notes](https://library.netapp.com/ecm/ecm_download_file/ECMLP2858037)

### **SnapCenter architecture**

The SnapCenter platform is based on a multitiered architecture that includes a centralized management server (SnapCenter Server) and a SnapCenter plug-in host.

SnapCenter supports multisite data center. The SnapCenter Server and the plug-in host can be at different geographical locations.

<span id="page-6-0"></span>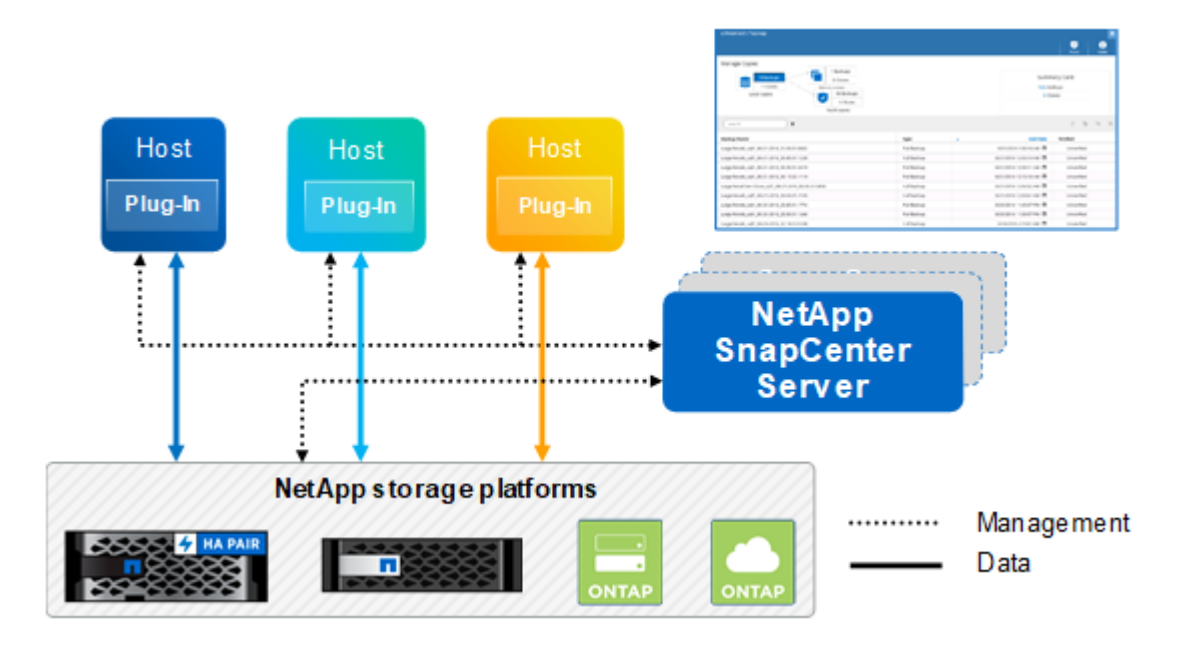

## **SnapCenter components**

SnapCenter consists of the SnapCenter Server and SnapCenter plug-ins. You should install only the plug-ins that are appropriate for the data you want to protect.

SnapCenter includes the following components:

- SnapCenter Server
- SnapCenter Plug-ins Package for Windows, which includes the following plug-ins:
	- SnapCenter Plug-in for Microsoft SQL Server
	- SnapCenter Plug-in for Microsoft Windows
	- SnapCenter Plug-in for Microsoft Exchange Server
	- SnapCenter Plug-in for SAP HANA Database
- SnapCenter Plug-ins Package for Linux, which includes the following plug-ins:
	- SnapCenter Plug-in for Oracle Database
	- SnapCenter Plug-in for UNIX

**Note:** SnapCenter Plug-in for UNIX is not a standalone plug-in and cannot be installed independently. This plug-in should always be installed with SnapCenter Plug-in for Oracle Database.

- SnapCenter Plug-in for SAP HANA Database
- SnapCenter Custom Plug-ins Custom plug-ins are community-supported and can be downloaded from the [NetApp ToolChest](http://mysupport.netapp.com/tools/info/ECMLP2633631I.html?productID=62127) or [NetApp Storage Automation Store](http://automationstore.netapp.com/home.shtml).
- NetApp Data Broker SnapCenter Plug-in for VMware vSphere

### <span id="page-7-0"></span>**SnapCenter licenses**

SnapCenter requires several licenses to enable data protection operations. The type of SnapCenter licenses you install depends on your storage environment and the features that you want to use.

- SnapCenter Standard controller-based licenses Required if you are using FAS or AFF storage controllers
- SnapCenter Standard capacity-based licenses Required to protect data on ONTAP Select and ONTAP Cloud platforms
- ONTAP licenses, one of the following:
	- SnapMirror license
	- SnapVault license
- Additional licenses

Some additional licenses might be required, depending on your platform. Examples of additional licenses are SnapRestore, FlexClone, vSphere Standard, and various protocol-based licenses. The Release Notes contain a complete list of required licenses.

[SnapCenter Software Release Notes](https://library.netapp.com/ecmdocs/ECMLP2857383/html/frameset.html)

**Best Practice:** It is recommended, but not required, that you also add SnapCenter Standard licenses to secondary destinations. If SnapCenter Standard licenses are not enabled on secondary destinations, you cannot use SnapCenter after performing a failover operation. However, a FlexClone license is required on secondary destinations to perform clone and verification operations.

The installation and setup documentation contains details about managing licenses.

[Installing and setting up SnapCenter](http://docs.netapp.com/ocsc-42/topic/com.netapp.doc.ocsc-isg/home.html)

## **SnapCenter plug-ins**

Each SnapCenter plug-in supports specific environments, databases, and applications.

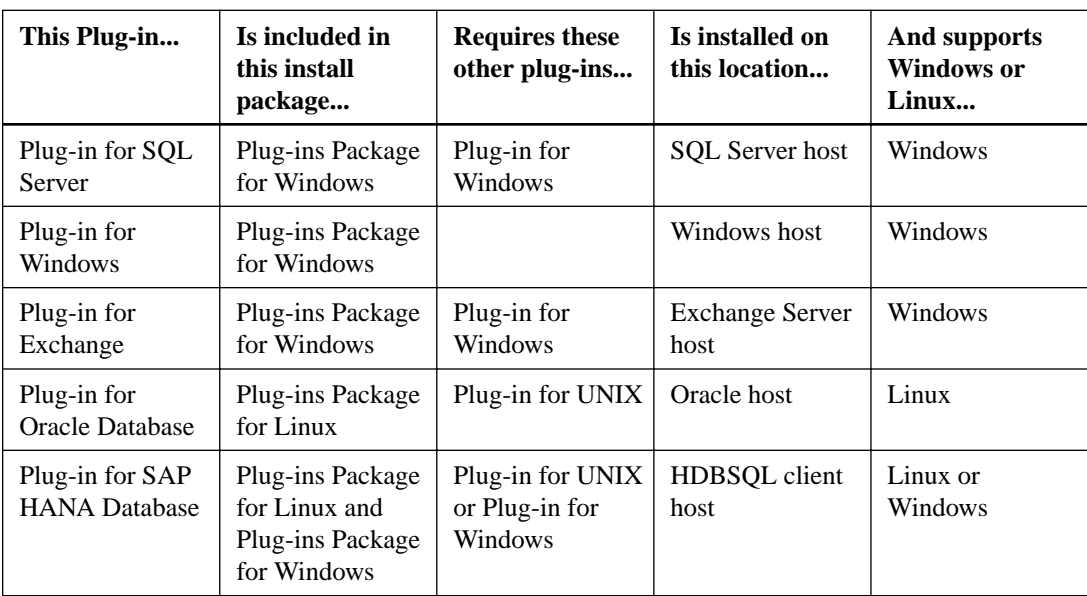

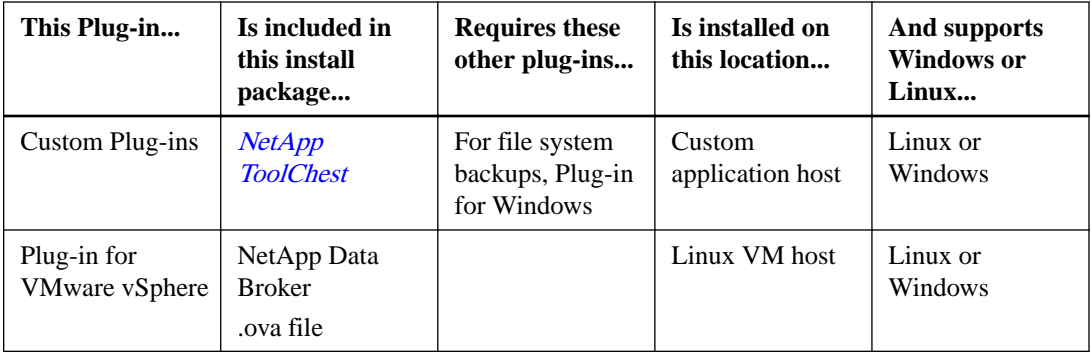

The SnapCenter 4.1.1 documentation has information on protecting virtualized databases and file systems using the SnapCenter 4.1.1 Plug-in for VMware vSphere. The NetApp Data Broker, SnapCenter Plug-in for VMware vSphere, documentation has information on protecting virtualized databases and file systems using the Linux-based NetApp Data Broker virtual appliance (Open Virtual Appliance format) for SnapCenter 4.2.

[Data Protection Guide for VMs, Datastores, and VMDKs using the SnapCenter Plug-in for VMware](https://library.netapp.com/ecm/ecm_download_file/ECMLP2858036) [vSphere](https://library.netapp.com/ecm/ecm_download_file/ECMLP2858036)

### **SnapCenter Plug-in for Microsoft SQL Server features**

- Automates application-aware backup, restore, and clone operations for Microsoft SQL Server databases in your SnapCenter environment.
- Supports Microsoft SQL Server databases on VMDK and RDM LUNs when you also deploy the NetApp Data Broker virtual appliance and enable SnapCenter Plug-in for VMware vSphere.
- Supports provisioning SMB shares only. Support is not provided for backing up SQL Server databases on SMB shares.
- Supports importing backups from SnapManager for Microsoft SQL Server to SnapCenter.

### **SnapCenter Plug-in for Microsoft Windows features**

- Enables application-aware data protection for other plug-ins that are running in Windows hosts in your SnapCenter environment.
- Automates application-aware backup, restore, and clone operations for Microsoft file systems in your SnapCenter environment.
- Supports storage provisioning, Snapshot copy consistency, and space reclamation for Windows hosts.

**Note:** The Plug-in for Windows provisions SMB shares and Windows file systems on physical and RDM LUNs but does not support backup operations for Windows file systems on SMB shares.

### **SnapCenter Plug-in for Microsoft Exchange Server features**

- Automates application-aware backup and restore operations for Microsoft Exchange Server databases and Database Availability Groups (DAGs) in your SnapCenter environment.
- Supports virtualized Exchange Servers on RDM LUNs when you also deploy the NetApp Data Broker virtual appliance and enable SnapCenter Plug-in for VMware vSphere.
- Supports migrating backups from SnapManager 7.x to SnapCenter.

#### <span id="page-9-0"></span>**SnapCenter Plug-in for Oracle Database features**

- Automates application-aware backup, restore, recovery, verify, mount, unmount, and clone operations for Oracle databases in your SnapCenter environment.
- Supports Oracle databases for SAP, however, SAP BR\*Tools integration is not provided.
- Supports importing backups from SnapManager for Oracle and SnapManager for SAP to SnapCenter.

#### **SnapCenter Plug-in for UNIX features**

- Enables the Plug-in for Oracle Database to perform data protection operations on Oracle databases by handling the underlying host storage stack on Linux systems.
- Supports Network File System (NFS) and storage area network (SAN) protocols on a storage system that is running ONTAP.
- Supports Oracle databases on VMDK and RDM LUNs when you also deploy the NetApp Data Broker virtual appliance and enable SnapCenter Plug-in for VMware vSphere.

### **SnapCenter Plug-in for SAP HANA Database features**

• Automates application-aware backup, restore, and cloning of SAP HANA databases in your SnapCenter environment.

#### **SnapCenter Custom Plug-ins features**

- Supports custom plug-ins to manage applications or databases that are not supported by otherSnapCenter plug-ins. Custom plug-ins are not provided as part of the SnapCenter installation.
- Supports creating mirror copies of backup sets on another volume and performing disk-to-disk backup replication.
- Supports both Windows and Linux environments. In Windows environments, custom applications via custom plug-ins can optionally utilize SnapCenter Plug-in for Microsoft Windows to take file system consistent backups.

MySQL, DB2, and MongoDB custom plug-in samples for SnapCenter Software can be downloaded from the *[NetApp ToolChest](http://mysupport.netapp.com/tools/info/ECMLP2633631I.html?productID=62127)*. You can create your own custom plug-ins by referring to the developer's guide for creating custom plug-ins.

**Note:** MySQL, DB2, and MongoDB custom plug-ins are supported via the NetApp communities only.

NetApp supports the capability to create and use custom plug-ins; however, the custom plug-ins you create are not supported by NetApp.

### **Installation and navigation tour videos for SnapCenter**

You can watch these videos for an overview of the installation and setup of your new system and for a tour of the navigation options in SnapCenter software.

#### **Video: Overview of the SnapCenter interface**

Introduces the SnapCenter graphical user interface that you use to back up, restore, and clone enterprise applications, databases, file systems, virtual machines, and datastores. This video is the first of two interface overview videos.

#### <span id="page-10-0"></span>[NetApp video: Overview of the SnapCenter interface](https://www.youtube.com/watch?v=lVEBF4kV6Ag)

#### **Video: Tour through the SnapCenter interface**

Explains each of the options in the SnapCenter graphical user interface that you use to back up, restore, and clone enterprise applications, databases, file systems, virtual machines, and datastores. This video is the second of two interface overview videos. Learn about monitoring backup operations, using log reports, reporting, scheduling backups, and managing clones.

[NetApp video: Tour through SnapCenter navigation pane options](https://www.youtube.com/watch?v=_lDKt-koySQ)

## **Preparing storage systems for SnapMirror and SnapVault replication**

You can use a SnapCenter plug-in with ONTAP SnapMirror technology to create mirror copies of backup sets on another volume, and with ONTAP SnapVault technology to perform disk-to-disk backup replication for standards compliance and other governance-related purposes. Before you perform these tasks, you must configure a data-protection relationship between the source and destination volumes and *initialize* the relationship.

**Note:** If you are coming to SnapCenter from a NetApp SnapManager product and are satisfied with the data protection relationships you have configured, you can skip this section.

A data protection relationship replicates data on primary storage (the source volume) to secondary storage (the destination volume). When you initialize the relationship, ONTAP transfers the data blocks referenced on the source volume to the destination volume.

**Note:** SnapCenter does not support cascade relationships between SnapMirror and SnapVault volumes (**Primary > Mirror > Vault**). Use fanout relationships only (**Primary > Mirror**, **Primary > Vault**).

SnapCenter supports the management of version-flexible SnapMirror relationships. For details about version-flexible SnapMirror relationships and how to set them up, see the ONTAP documentation.

# <span id="page-11-0"></span>**Workflow overview**

To get started with SnapCenter, you must install the SnapCenter Server, add a host which automatically installs the appropriate plug-in, then run a backup.

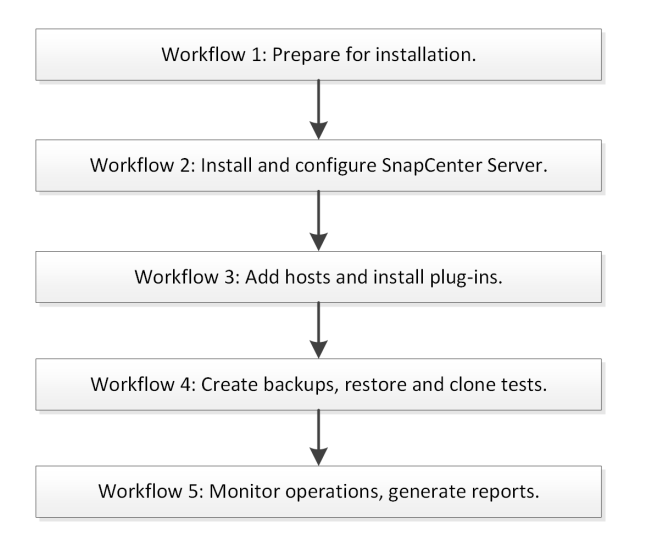

This getting started information briefly explains each part of the workflow. For details beyond this condensed getting started information, see the installation or data protection information specific to your application or file system in the SnapCenter Documentation Center.

- SnapCenter concepts **[Concepts](http://docs.netapp.com/ocsc-42/topic/com.netapp.doc.ocsc-con/home.html)**
- Installing and setting up SnapCenter [Installing and setting up SnapCenter](http://docs.netapp.com/ocsc-42/topic/com.netapp.doc.ocsc-isg/home.html)

# <span id="page-12-0"></span>**Workflow 1: Prepare for installation**

Before installing SnapCenter, you must verify that your environment meets all of the SnapCenter requirements.

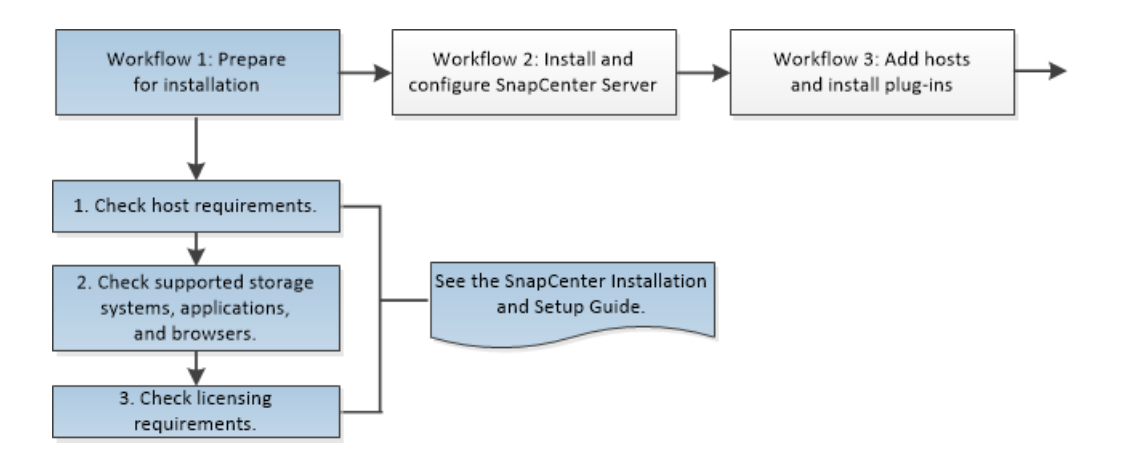

The steps in this workflow are condensed and simplified. Details about each step are included in the appropriate documentation.

[Installing and setting up SnapCenter](http://docs.netapp.com/ocsc-42/topic/com.netapp.doc.ocsc-isg/home.html)

### **1. Check host requirements**

You should be familiar with the following:

- Domain and workgroup requirements
- Space and sizing requirements
- SAN host requirements
- Operating system requirements
- Connection and port requirements
- SnapCenter repository requirements

#### **2. Check supported storage systems, applications, and browsers**

You should be familiar with the following:

- Supported storage systems (ONTAP) and applications
- Supported browsers (Chrome, Internet Explorer, and Microsoft Edge)
- High availability for the SnapCenter MySQL repository

### **3. Check licensing requirements**

You should be familiar with viewing, retrieving, and adding the following:

- SnapCenter Standard controller-based licenses
- SnapCenter Standard capacity-based licenses

# <span id="page-13-0"></span>**Workflow 2: Install and configure SnapCenter Server**

#### **About this task**

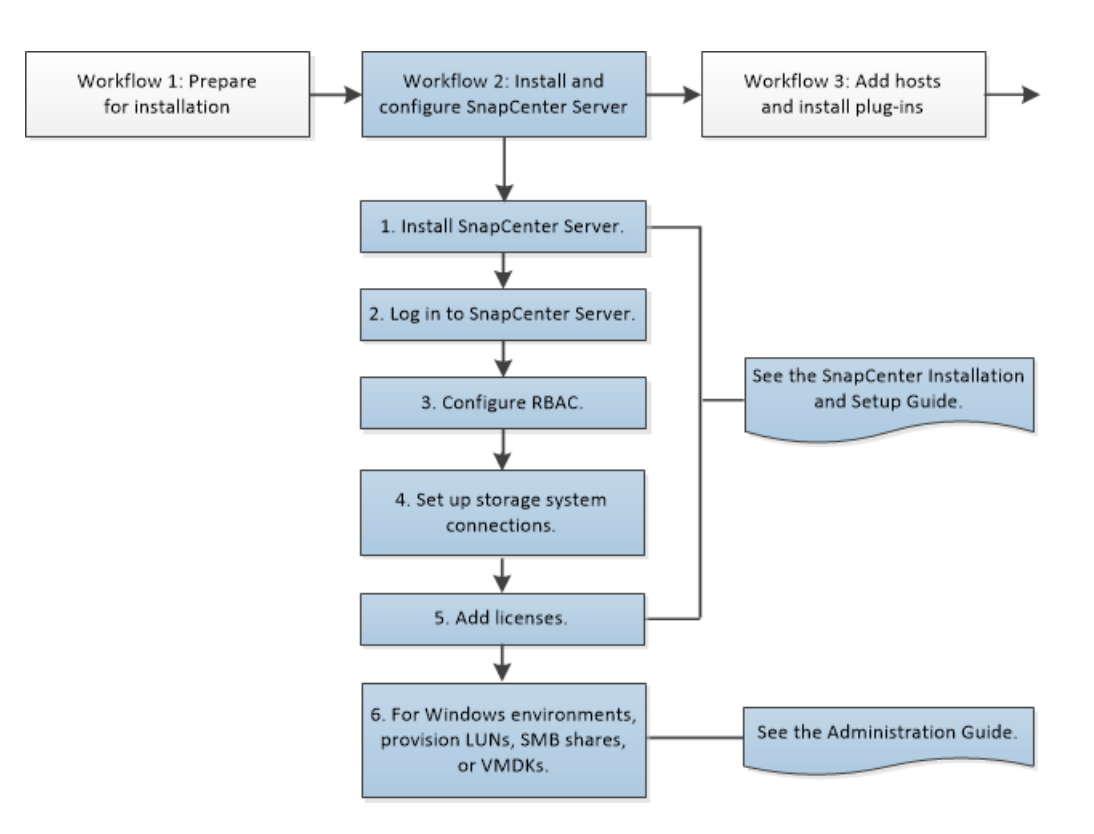

The steps in this workflow are condensed and simplified. Details about each step are included in the appropriate documentation.

[Installing and setting up SnapCenter](http://docs.netapp.com/ocsc-42/topic/com.netapp.doc.ocsc-isg/home.html)

[Performing administrative tasks](http://docs.netapp.com/ocsc-42/topic/com.netapp.doc.ocsc-ag/home.html)

### **Steps**

- **1.** Install SnapCenter Server.
	- a. Download the SnapCenter Server installation package from NetApp Support Site.

[NetApp Downloads: SnapCenter Software](https://mysupport.netapp.com/products/p/snapcenter.html)

b. Initiate the SnapCenter Server installation by double-clicking the downloaded Version.exe file.

After you initiate the installation, all the prechecks are performed and if the minimum requirements are not met appropriate error or warning messages are displayed.

You can ignore the warning messages and proceed with installation. However, errors should be fixed.

c. Review the auto-populated values required for the SnapCenter Server installation and modify if required.

**Note:** You do not have to specify the password for MySQL Server repository database. During SnapCenter Server installation the password is auto-generated.

- d. Click **Install Now**.
- **2.** Log in to SnapCenter Server.
	- a. Launch SnapCenter from the shortcut located on your local host desktop, with the URL provided at the end of the installation, or from the URL provided by your SnapCenter administrator.
	- b. Enter your user credentials.

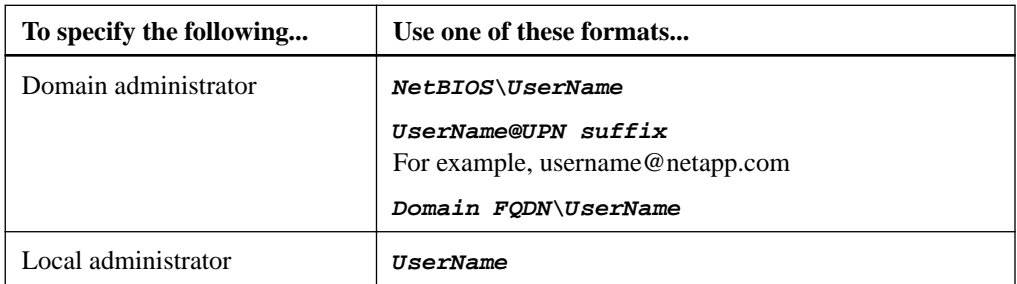

**Note:** If you are logging in to SnapCenter for the first time, you must log in using the credentials that you provided during the install process.

c. If you are assigned more than one role, select from the **Role** box the role that you want to use for this login session.

**Note:** If you have untrusted Active Directory domains that you want SnapCenter to support, you must register those domains with SnapCenter before proceeding to the next step.

[Performing administrative tasks](http://docs.netapp.com/ocsc-42/topic/com.netapp.doc.ocsc-ag/home.html)

**3.** Configure role-based access control (RBAC) by adding users or groups to roles and then assigning users or groups access to assets.

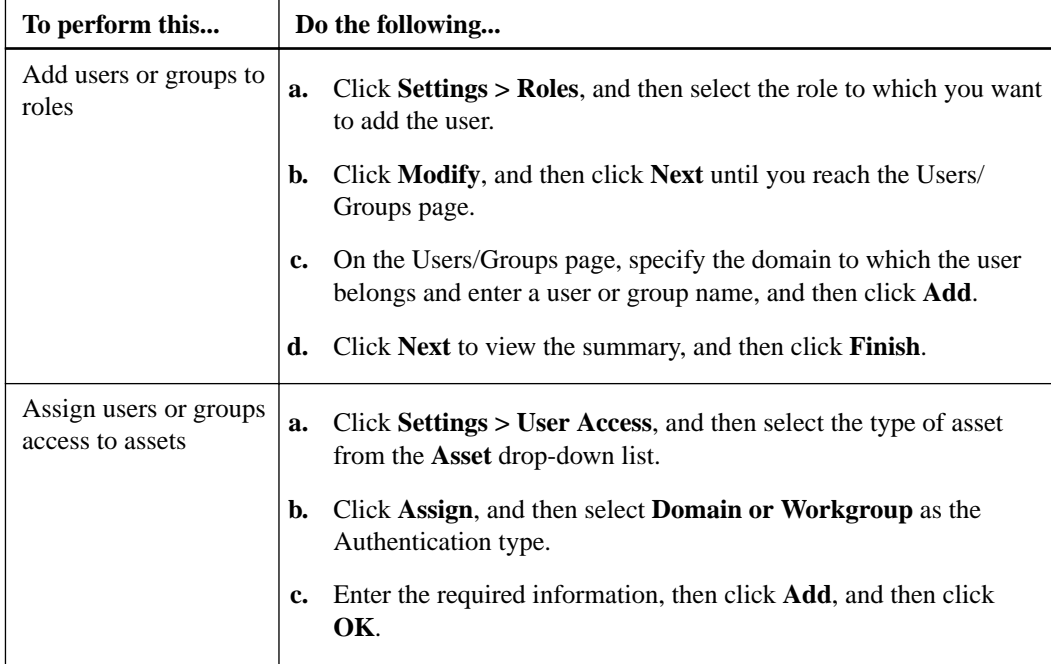

**4.** Add the storage system.

If you are planning to replicate Snapshot copies to a SnapMirror or SnapVault destination, you must set up storage system connections for the destination SVM as well as the source SVM.

- a. Click **Storage Systems > New**.
- b. Enter the required information in the wizard.

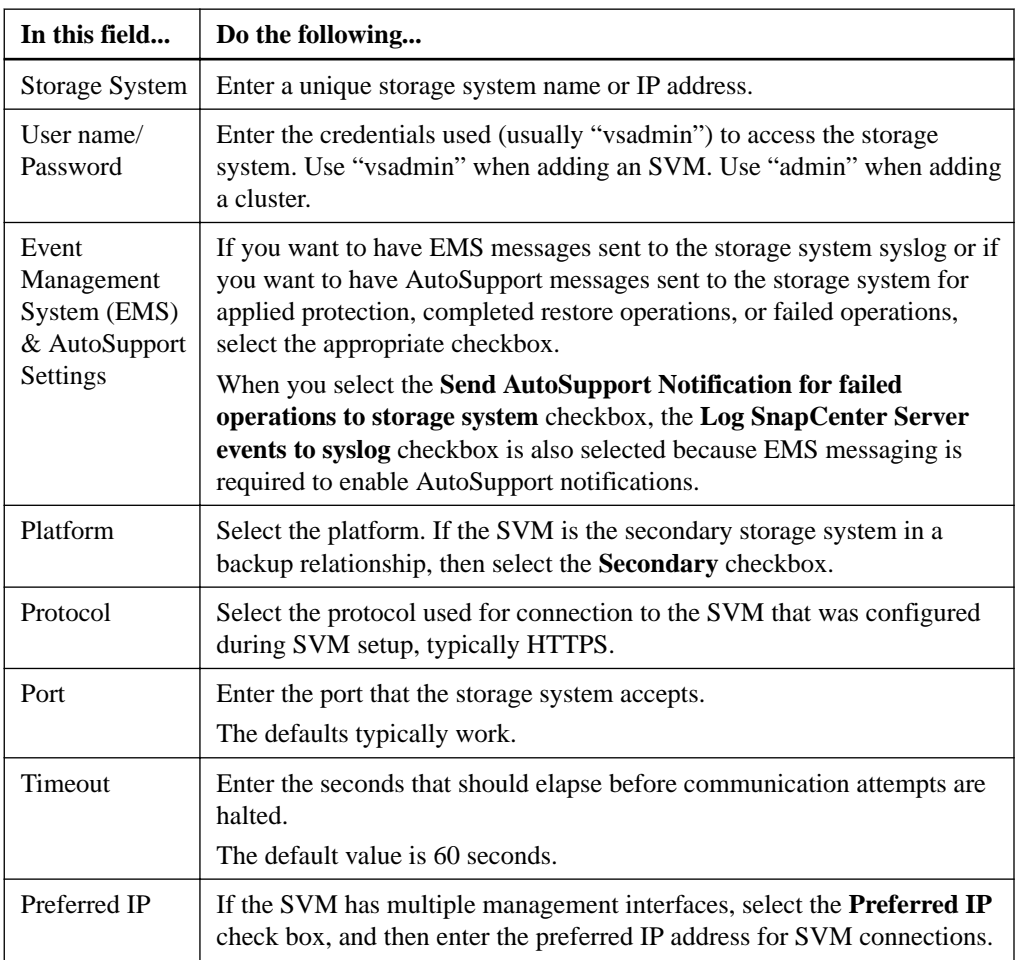

### **5.** Add licenses.

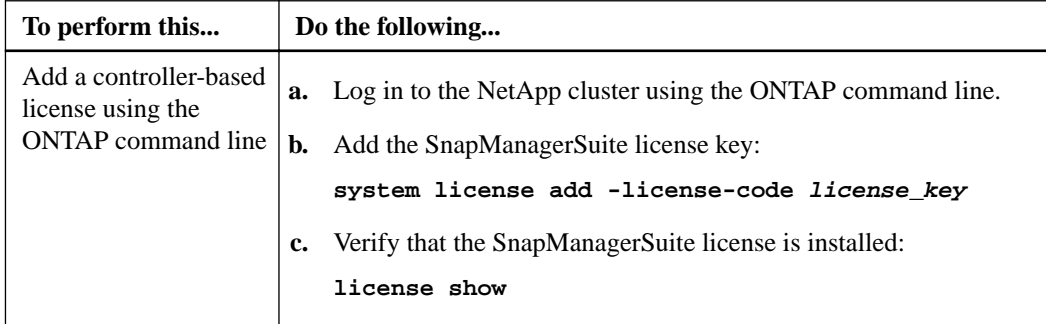

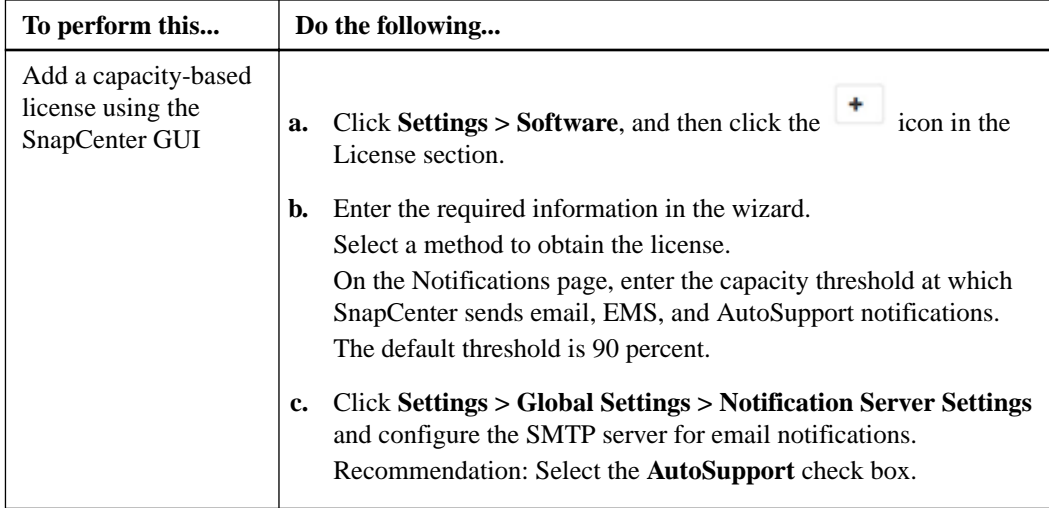

**6.** Provision LUNs, SMB shares, or VMDKs for Windows environments

You can assign NetApp storage to supported Windows Server hosts. You must have installed and configured the SnapCenter Plug-ins Package for Windows by adding a Windows host.

You can also provision LUNs on supported VMware guest operating systems that are running on supported versions of VMware ESXi.

a. Configure LUN storage

You can configure an FC-connected or iSCSI-connected LUN. You can also connect an existing LUN to a Windows host.

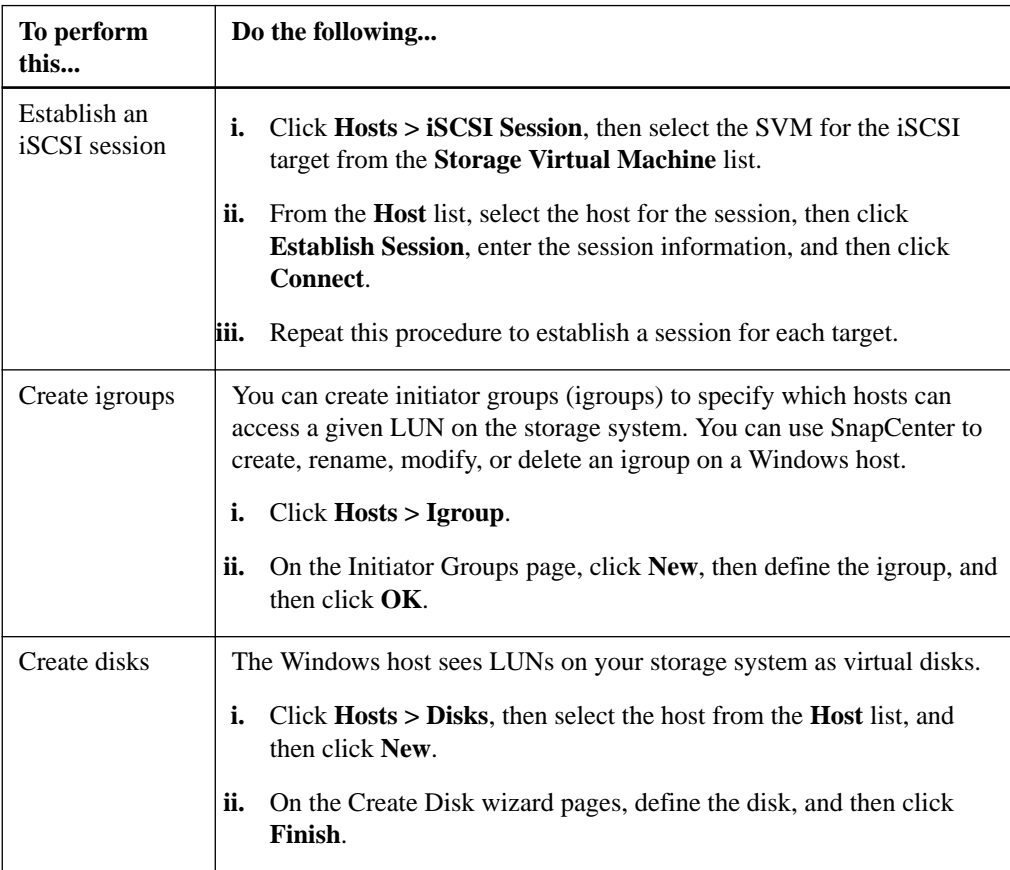

To configure an SMB3 share on a SVM, you can use either the SnapCenter user interface or PowerShell cmdlets. Using the cmdlets is recommended because it enables you to take advantage of templates provided with SnapCenter to automate share configuration.

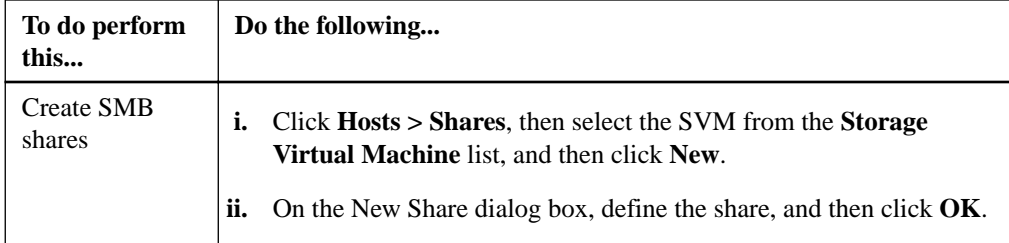

## <span id="page-18-0"></span>**Workflow 3: Add hosts and install plug-ins**

**About this task**

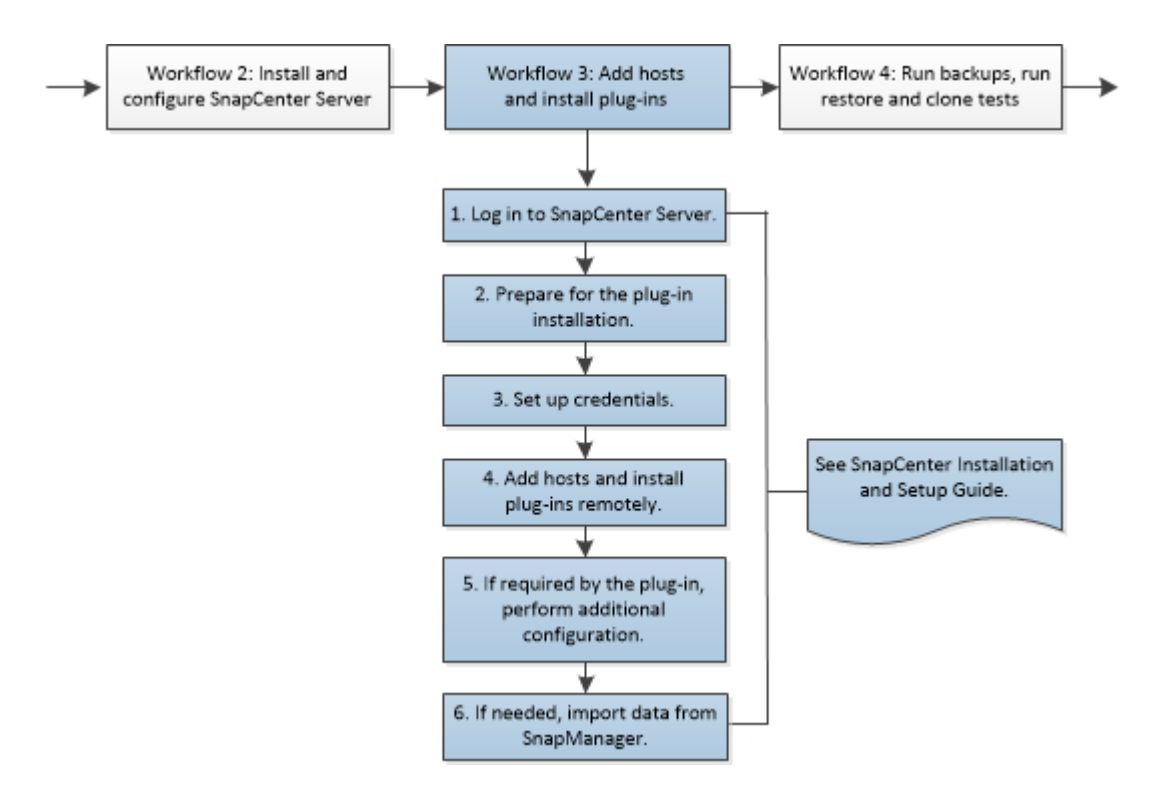

Use the SnapCenter Add Host wizard to add hosts and install the plug-ins packages. The plug-ins are automatically installed on the specified remote hosts.

The SnapCenter 4.1.1 documentation has information on protecting virtualized databases and file systems using the SnapCenter 4.1.1 Plug-in for VMware vSphere. The NetApp Data Broker, SnapCenter Plug-in for VMware vSphere, documentation has information on protecting virtualized databases and file systems using the Linux-based NetApp Data Broker virtual appliance (Open Virtual Appliance format) for SnapCenter 4.2.

[Deployment Guide for SnapCenter Plug-in for VMware vSphere](https://library.netapp.com/ecm/ecm_download_file/ECMLP2858035)

[Data Protection Guide for VMs, Datastores, and VMDKs using the SnapCenter Plug-in for VMware](https://library.netapp.com/ecm/ecm_download_file/ECMLP2858036) [vSphere](https://library.netapp.com/ecm/ecm_download_file/ECMLP2858036)

The steps in this workflow are condensed and simplified. Details about each step are included in the appropriate documentation.

[Installing and setting up SnapCenter](http://docs.netapp.com/ocsc-42/topic/com.netapp.doc.ocsc-isg/home.html)

#### **Steps**

- **1.** Log in to SnapCenter Server.
	- a. Start SnapCenter.
	- b. Enter your user credentials: *Domain* UserName or .
	- c. If you are assigned more than one role, select from the **Role** box the role you want to use for this login session.

**2.** Prepare for the plug-in installation

For each plug-in you install, you should be familiar with the storage types that the plug-in supports, and the installation prerequisites for that plug-in.

**3.** Set up credentials

SnapCenter uses credentials to authenticate users for SnapCenter operations. You must create credentials for installing SnapCenter plug-ins and additional credentials for performing data protection operations on databases or Windows file systems.

The credential user must have administrator privileges, including administrator rights on the remote host.

- a. Click **Settings > Credentials** and then click **New**.
- b. Enter the required information in the wizard.

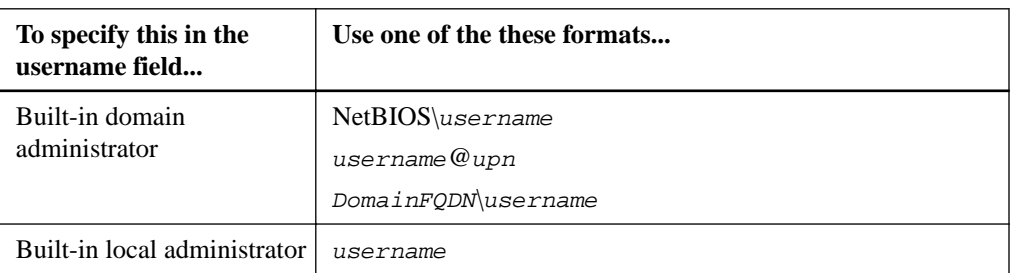

Use the following formats for the username field:

- **4.** Add hosts and install plug-ins remotely.
	- a. Click **Hosts**, verify that the **Managed Hosts** tab is selected at the top, and then click **Add**.
	- b. Enter the required information in the wizard.

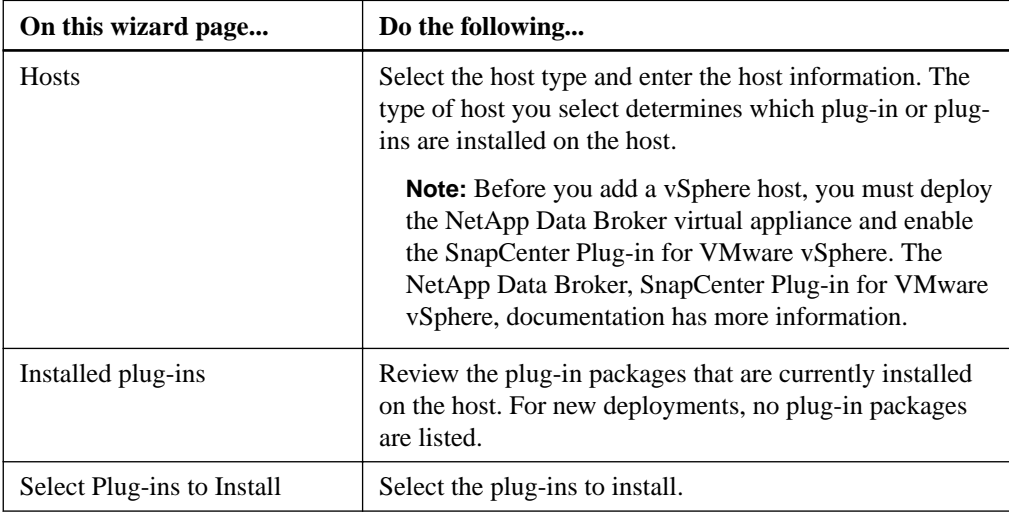

**5.** If required, click **More Options** to perform additional configuration.

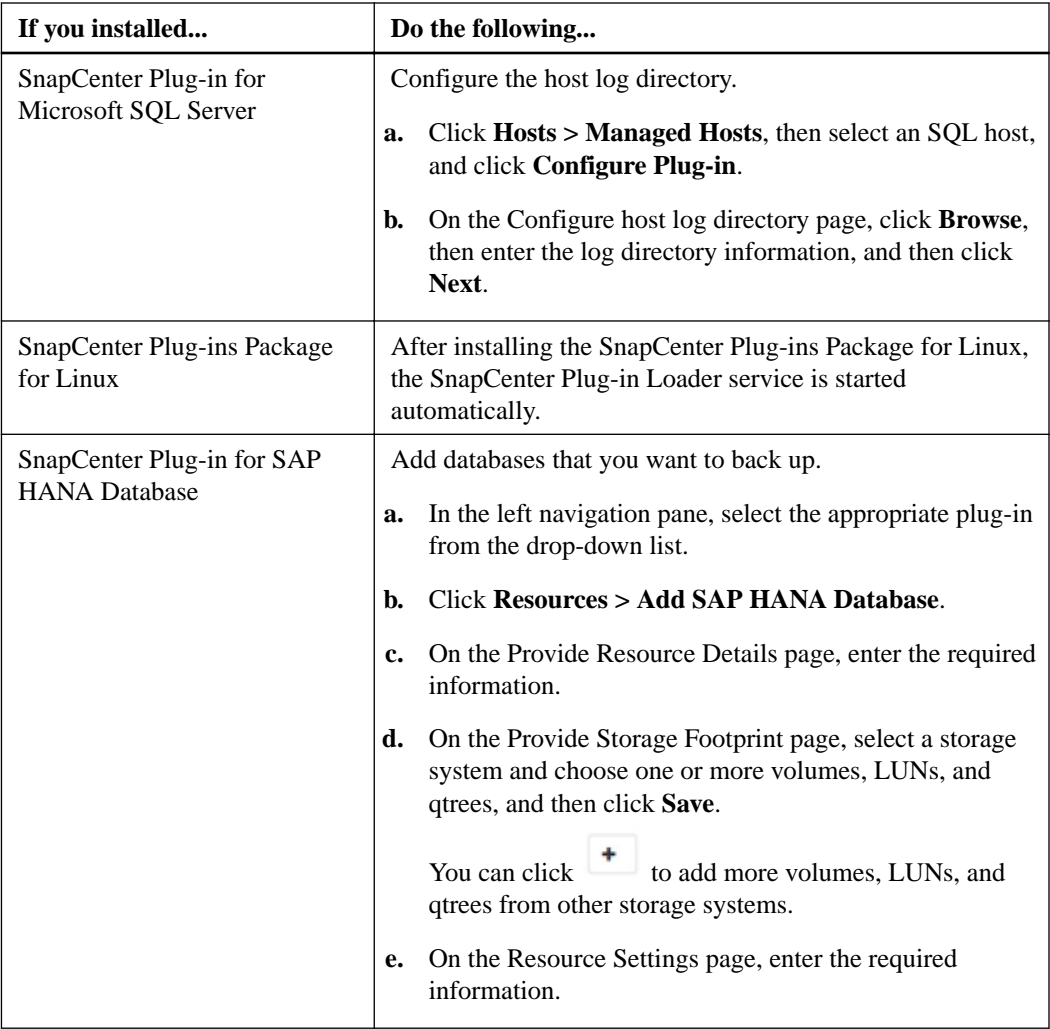

- **6.** If needed, import data from SnapManager.
	- Microsoft SQL Server

You can import only backups that were archived using SnapVault technology, from SnapManager for Microsoft SQL Server to SnapCenter.

• Oracle

You can import data from SnapManager for Oracle and SnapManager for SAP to SnapCenter. See the installation and setting up information for details. [Installing and setting up SnapCenter](http://docs.netapp.com/ocsc-42/topic/com.netapp.doc.ocsc-isg/home.html)

## <span id="page-21-0"></span>**Workflow 4: Run backups (and restore and clone, if needed)**

### **About this task**

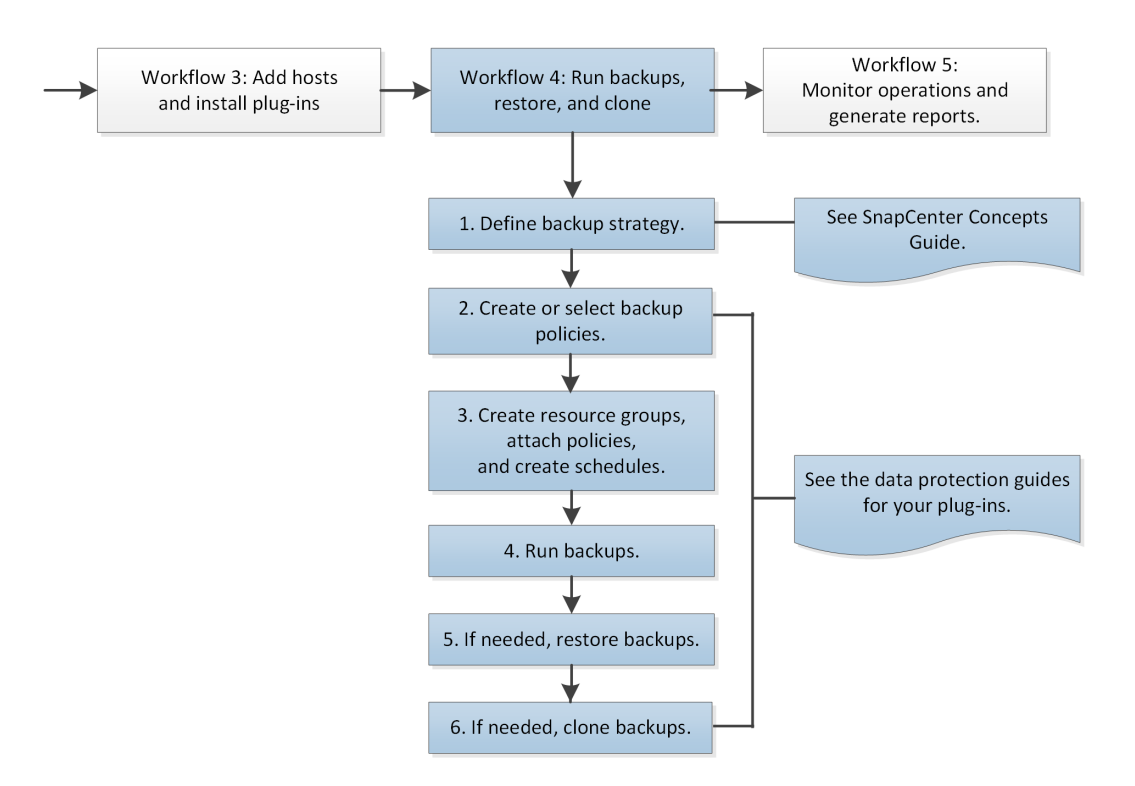

The SnapCenter 4.1.1 documentation has information on protecting virtualized databases and file systems using the SnapCenter 4.1.1 Plug-in for VMware vSphere. The NetApp Data Broker, SnapCenter Plug-in for VMware vSphere, documentation has information on protecting virtualized databases and file systems using the Linux-based NetApp Data Broker virtual appliance (Open Virtual Appliance format) for SnapCenter 4.2.

[Data Protection Guide for VMs, Datastores, and VMDKs using the SnapCenter Plug-in for VMware](https://library.netapp.com/ecm/ecm_download_file/ECMLP2858036) [vSphere](https://library.netapp.com/ecm/ecm_download_file/ECMLP2858036)

The steps in this workflow are condensed and simplified. Details about each step are included in the appropriate documentation.

**[Concepts](http://docs.netapp.com/ocsc-42/topic/com.netapp.doc.ocsc-con/home.html)** 

[Protecting Microsoft SQL Server databases](http://docs.netapp.com/ocsc-42/topic/com.netapp.doc.ocsc-dpg-mssql/home.html)

[Protecting Microsoft Exchange Server databases](http://docs.netapp.com/ocsc-42/topic/com.netapp.doc.ocsc-dpg-exchange/home.html)

[Protecting Oracle databases](http://docs.netapp.com/ocsc-42/topic/com.netapp.doc.ocsc-dpg-oracle/home.html)

[Protecting SAP HANA databases](http://docs.netapp.com/ocsc-42/topic/com.netapp.doc.ocsc-dpg-sap-hana/home.html)

[Protecting Microsoft Windows file systems](http://docs.netapp.com/ocsc-42/topic/com.netapp.doc.ocsc-dpg-wfs/home.html)

[Protecting custom applications](http://docs.netapp.com/ocsc-42/topic/com.netapp.doc.ocsc-dpg-cpi/home.html)

See also the SnapCenter Plug-in for VMware vSphere documentation.

#### **Steps**

**1.** Define backup strategy.

Determine which databases or files you want to back up. Also determine when you want backups to occur, how many backup copies you want to retain, how long you want to retain backup copies, and whether you want scripts executed before or after backup operations.

**2.** Create or select backup policies.

Policies define the backup type, frequency, retention, and replication.

- a. In the SnapCenter GUI, click **Settings > Policies > New**.
- b. Enter the required information on each page of the wizard.
- **3.** Create resource groups, attach policies, and create schedules.

Resource groups define the resources to be backed up, the policy to be used, and the backup schedule.

- a. Click **Resources**, select a plug-in, then select either **Database** or **File Systems** from the **View** drop-down list.
- b. Click **New Resource Group**, and then enter the required information on each page of the wizard.
- **4.** Run backups.

Resources in resource groups are automatically backed up according to the policies and schedules that are associated with the resource group. You can also backup individual resources or resource groups on demand.

- a. Click **Resources**, select a plug-in, then select the type of resource from the **View** drop-down list.
- b. Select one or more specific resources to back up, and then enter the required information on each page of the wizard.
- **5.** If needed, restore backups.

In the event of data loss, you can restore data from one or more backups to your active file system. File system restore operations copy data from a specified backup to the original location of the file system. Database restore operations copy data and logs to a specified database.

**6.** If needed, clone backups.

Clone operations create a copy of a backup.

# <span id="page-23-0"></span>**Workflow 5: Monitor operations and generate reports**

### **About this task**

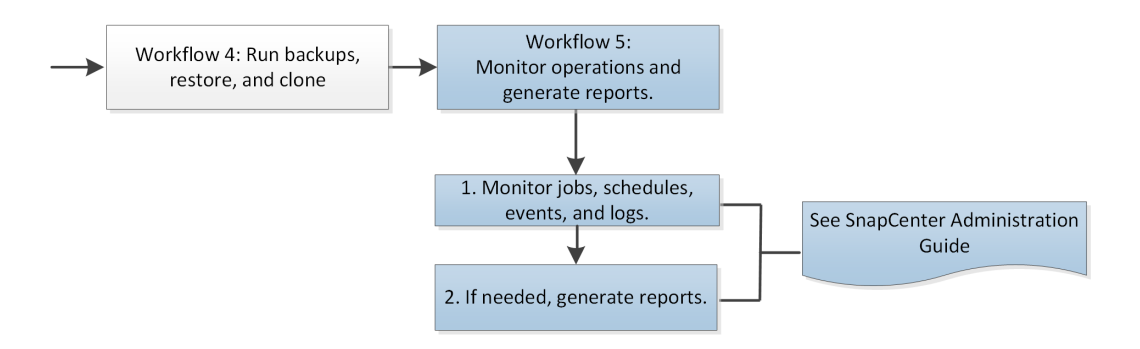

The steps in this workflow are condensed and simplified. Details about each step are included in the appropriate documentation.

[Performing administrative tasks](http://docs.netapp.com/ocsc-42/topic/com.netapp.doc.ocsc-ag/home.html)

#### **Steps**

- **1.** Monitor jobs, schedules, events, and logs.
	- a. In the SnapCenter GUI, click **Monitor** then click what you want to monitor: **Jobs**, **Schedules**, **Events**, or **Logs**.
	- b. To monitor jobs, select the job type, the status, and click **Apply**. Then, select a backup and click **Details**.
- **2.** Generate reports.
	- a. Click **Dashboard**, select a specific plug-in from the Protection Summary tile, then click a pie slice in the chart.
	- b. On the **Reports** tab, configure your report, then click **Apply**.

# <span id="page-24-0"></span>**Copyright**

Copyright © 2019 NetApp, Inc. All rights reserved. Printed in the U.S.

No part of this document covered by copyright may be reproduced in any form or by any means graphic, electronic, or mechanical, including photocopying, recording, taping, or storage in an electronic retrieval system—without prior written permission of the copyright owner.

Software derived from copyrighted NetApp material is subject to the following license and disclaimer:

THIS SOFTWARE IS PROVIDED BY NETAPP "AS IS" AND WITHOUT ANY EXPRESS OR IMPLIED WARRANTIES, INCLUDING, BUT NOT LIMITED TO, THE IMPLIED WARRANTIES OF MERCHANTABILITY AND FITNESS FOR A PARTICULAR PURPOSE, WHICH ARE HEREBY DISCLAIMED. IN NO EVENT SHALL NETAPP BE LIABLE FOR ANY DIRECT, INDIRECT, INCIDENTAL, SPECIAL, EXEMPLARY, OR CONSEQUENTIAL DAMAGES (INCLUDING, BUT NOT LIMITED TO, PROCUREMENT OF SUBSTITUTE GOODS OR SERVICES; LOSS OF USE, DATA, OR PROFITS; OR BUSINESS INTERRUPTION) HOWEVER CAUSED AND ON ANY THEORY OF LIABILITY, WHETHER IN CONTRACT, STRICT LIABILITY, OR TORT (INCLUDING NEGLIGENCE OR OTHERWISE) ARISING IN ANY WAY OUT OF THE USE OF THIS SOFTWARE, EVEN IF ADVISED OF THE POSSIBILITY OF SUCH DAMAGE.

NetApp reserves the right to change any products described herein at any time, and without notice. NetApp assumes no responsibility or liability arising from the use of products described herein, except as expressly agreed to in writing by NetApp. The use or purchase of this product does not convey a license under any patent rights, trademark rights, or any other intellectual property rights of NetApp.

The product described in this manual may be protected by one or more U.S. patents, foreign patents, or pending applications.

Data contained herein pertains to a commercial item (as defined in FAR 2.101) and is proprietary to NetApp, Inc. The U.S. Government has a non-exclusive, non-transferrable, non-sublicensable, worldwide, limited irrevocable license to use the Data only in connection with and in support of the U.S. Government contract under which the Data was delivered. Except as provided herein, the Data may not be used, disclosed, reproduced, modified, performed, or displayed without the prior written approval of NetApp, Inc. United States Government license rights for the Department of Defense are limited to those rights identified in DFARS clause 252.227-7015(b).

# <span id="page-25-0"></span>**Trademark**

NETAPP, the NETAPP logo, and the marks listed on the NetApp Trademarks page are trademarks of NetApp, Inc. Other company and product names may be trademarks of their respective owners.

<http://www.netapp.com/us/legal/netapptmlist.aspx>

# <span id="page-26-0"></span>**How to send comments about documentation and receive update notifications**

You can help us to improve the quality of our documentation by sending us your feedback. You can receive automatic notification when production-level (GA/FCS) documentation is initially released or important changes are made to existing production-level documents.

If you have suggestions for improving this document, send us your comments by email.

### [doccomments@netapp.com](mailto:doccomments@netapp.com)

To help us direct your comments to the correct division, include in the subject line the product name, version, and operating system.

If you want to be notified automatically when production-level documentation is released or important changes are made to existing production-level documents, follow Twitter account @NetAppDoc.

You can also contact us in the following ways:

- NetApp, Inc., 1395 Crossman Ave., Sunnyvale, CA 94089 U.S.
- Telephone: +1 (408) 822-6000
- Fax:  $+1$  (408) 822-4501
- Support telephone:  $+1$  (888) 463-8277

# <span id="page-27-0"></span>**Index**

### **A**

about this guide deciding whether to use SnapCenter [4](#page-3-0) architecture list of SnapCenter components [7](#page-6-0) overview of SnapCenter plug-ins [8](#page-7-0) SnapCenter diagram [6](#page-5-0) audience for the getting started information  $\overline{4}$  $\overline{4}$  $\overline{4}$ 

### **B**

backups using SnapMirror and SnapVault replication [11](#page-10-0)

### **C**

comments how to send feedback about documentation [27](#page-26-0)

### **D**

documentation how to receive automatic notification of changes to [27](#page-26-0) how to send feedback about [27](#page-26-0)

### **F**

feedback how to send comments about documentation [27](#page-26-0)

### **I**

information how to send feedback about improving documentation [27](#page-26-0) installation workflow for preparing to install SnapCenter [13](#page-12-0) installing and setting up videos [10](#page-9-0)

### **L**

licenses overview for SnapCenter [8](#page-7-0)

### **R**

replication considerations for preparing storage systems for SnapMirror and SnapVault [11](#page-10-0)

### **S**

SnapCenter architecture [6](#page-5-0) components [7](#page-6-0) overview [5](#page-4-0) plug-ins overview  $8$ SnapCenter licenses overview [8](#page-7-0) SnapMirror considerations for preparing storage systems for replication [11](#page-10-0) SnapVault considerations for preparing storage systems for replication [11](#page-10-0) storage systems considerations for preparing for SnapMirror and SnapVault replication [11](#page-10-0) suggestions how to send feedback about documentation [27](#page-26-0) systems considerations for preparing for SnapMirror and SnapVault replication [11](#page-10-0)

### **T**

```
Twitter
    how to receive automatic notification of
    documentation changes 27
```
### **W**

```
workflow
    SnapCenter getting started overview 12
workflows
    generating SnapCenter reports 24
    installing SnapCenter plug-ins 19
    installing SnapCenter Server 14
    monitoring SnapCenter operations 24
    performing SnapCenter backups 22
    preparing to install SnapCenter 13
```